Paso 1: Buscamos en Google "ciudadanos seguridad social" y clicamos en el primer enlace.

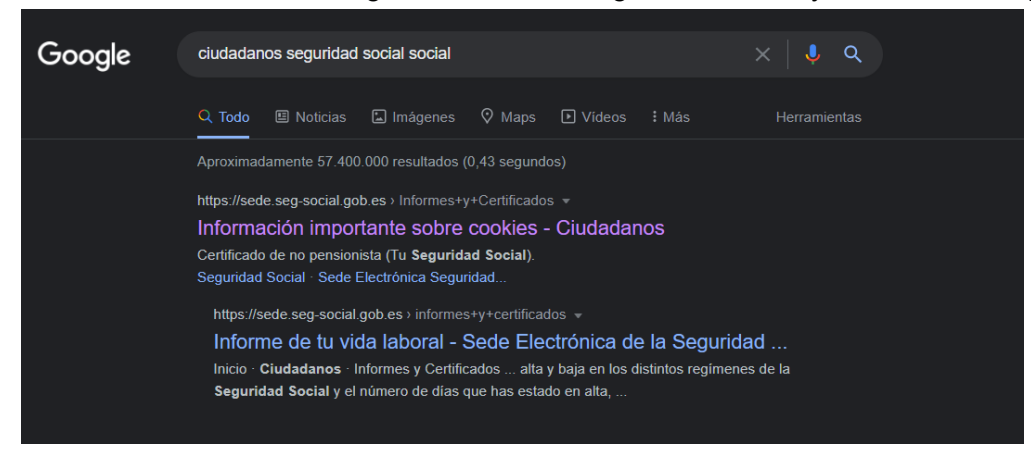

PASO 2. Vamos al apartado acreditación del Números de la Seguridad Social.

| ursos gratis. TOD<br>Importado de Inter                                                                                                    | m sede.seq-social.gob.es/wps/portal/sede/sede/Ciudadanos/Informes%20y%20Certificados/01Informes%20y%20Certificados/lut/p/z1/04_Sj9CPy<br>Pottermore: una ex (b) logotipo de proves ( @ Planificación del en | x<br>VALENCIA MITJÀ<br><b>Otros</b> marcadores<br>$\rightarrow$ |
|----------------------------------------------------------------------------------------------------|----------------------------------------------------------------------------------------------------|-----------------------------------------------------------------|
| GOBERNO<br>MINISTERO<br>DE INCLUSIÓN, SEGURIDAD SOCIAL<br>Y MIGRACIONES                                                                                                    | Seguridad Social<br>SedeElectrónica<br>Sugerencias y quejas Preguntas frecuentes v Castellano                                                                                                    |                                                                 |
| Ciudadanos                                                                                                    | Empresas   Administraciones y Mutuas                                                                                                    | Q                                                               |
| Informes y Certificados                                                                                                    | Inicio / Ciudadanos                                                                                                    |                                                                 |
| Variación de Datos                                                                                                    | Informes y Certificados                                                                                                    |                                                                 |
| Pensiones                                                                                                    | Acreditación de actividad agraria por cuenta propia                                                                                                    | +                                                               |
| Incapacidad<br>Familia                                                                                                    | Acreditación de no tener Número de la Seguridad Social                                                                                                    |                                                                 |
| Asistencia Sanitaria<br>Afiliación, Inscripción y<br>Modificaciones<br>Cotización<br>Recaudación<br>Régimen Especial del Mar<br><b>Otros Procedimientos</b><br>Cita previa para prestaciones y<br>otras gestiones | Acreditación de no estar inscrito como empresario                                                                                                    |                                                                 |
|                                                                                                    | Acreditación de haber tramitado un alta o baja en trabajo<br>autónomo                                                                                                    |                                                                 |
|                                                                                                    | Acreditación del alta, baja o modificaciones en empleo de<br>hogar                                                                                                    |                                                                 |
|                                                                                                    | Acreditación del Número de la Seguridad Social                                                                                                    |                                                                 |
|                                                                                                    | Asistencia sanitaria. Consulta del derecho y Alta de                                                                                                    |                                                                 |
|                                                                                                    | beneficiarios<br>Asistencia sanitaria. Consulta del derecho y emisión del<br>documento acreditativo (sin certificado)                                                                                       |                                                                 |
|                                                                                                    | Certificado individualizado de prestaciones                                                                                                    |                                                                 |

PASO 3. Nos identificamos de la manera que prefiramos.

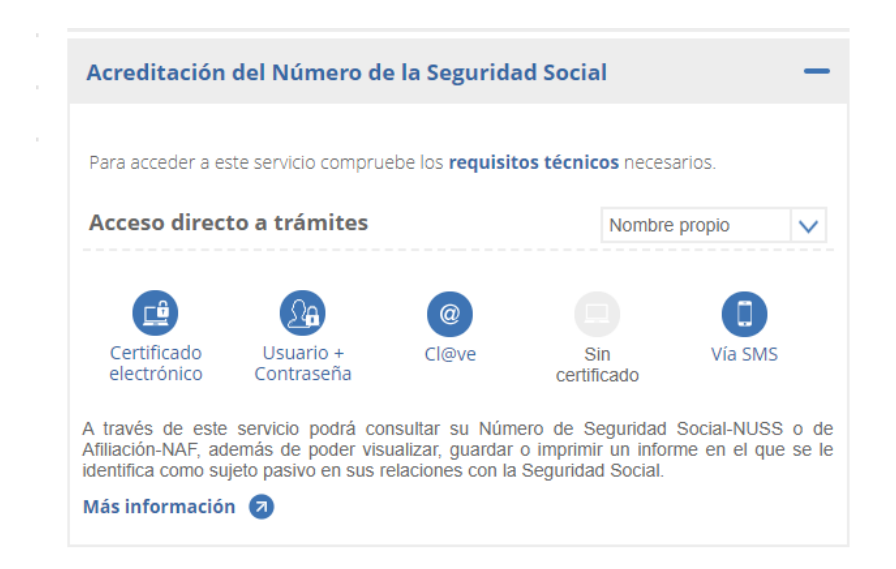

## PASO 4. Cerramos la ventana que nos aparece.

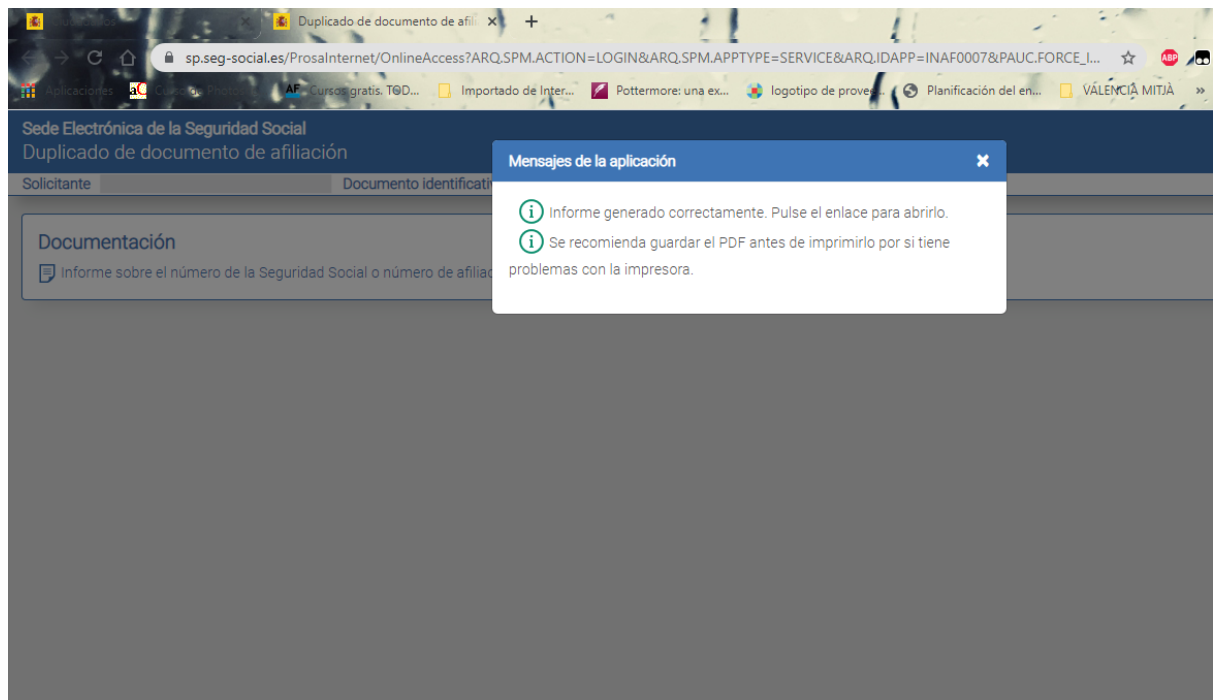

PASO 5. Clicamos en Informe sobre el número de la seguridad social o….

a v Sede Electrónica de la Seguridad Social Duplicado de documento de afiliación Documento identificativo 59742152Y **Solicitante** PEDRO MARTÍNEZ NIEVES Número de la Seguridad Social 98354712560047 Documentación Informe sobre el número de la Seguridad Social o número de afiliación.

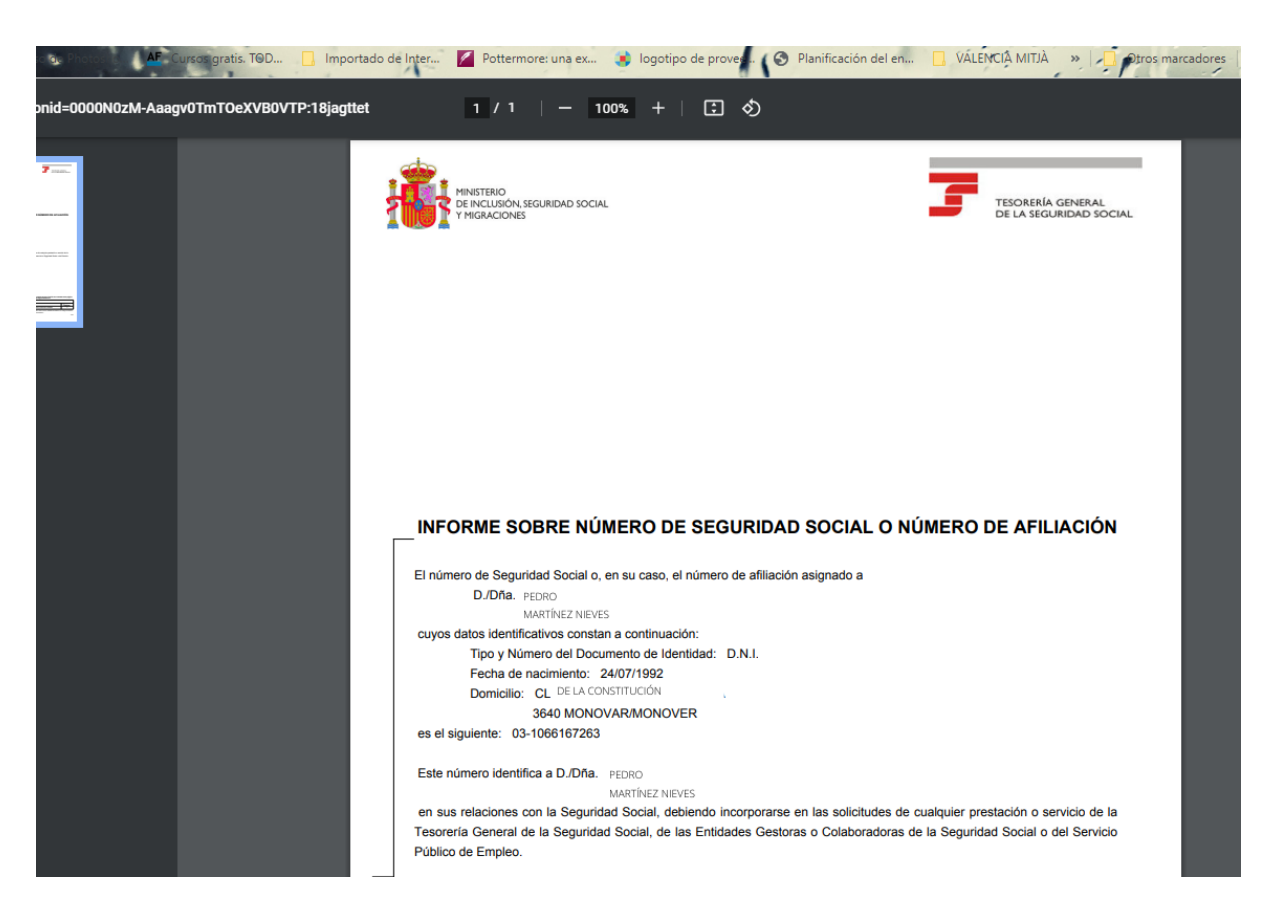

PASO 6. Descargamos el archivo PDF.

Posibles errores:

El error más común es que tus datos no estén actualizados, por tanto no podrás acceder a tu información completa. Para actualizar tus datos accede a "Cambio y comunicación de teléfono y correo electrónico.

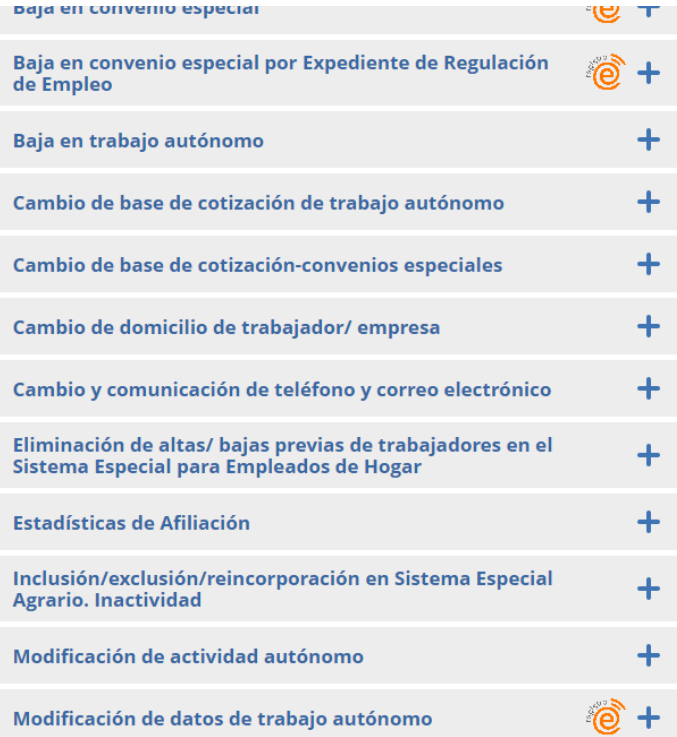

Una vez dentro de este apartado, actualizaremos nuestros datos personales y los guardaremos. Cuando hayamos terminado, todo se actualizará al momento y podremos volver al paso 3 para descargar nuestro NUSS.